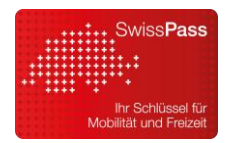

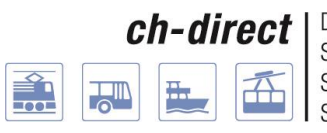

Direkter Verkehr Schweiz Service direct suisse Servizio diretto svizzero Servetsch direct Svizra

# **Webkontrolle**

**Manual**

*Zur elektronischen, stationären Kontrolle von E-Tickets, SwissPass und SwissPass Mobile*

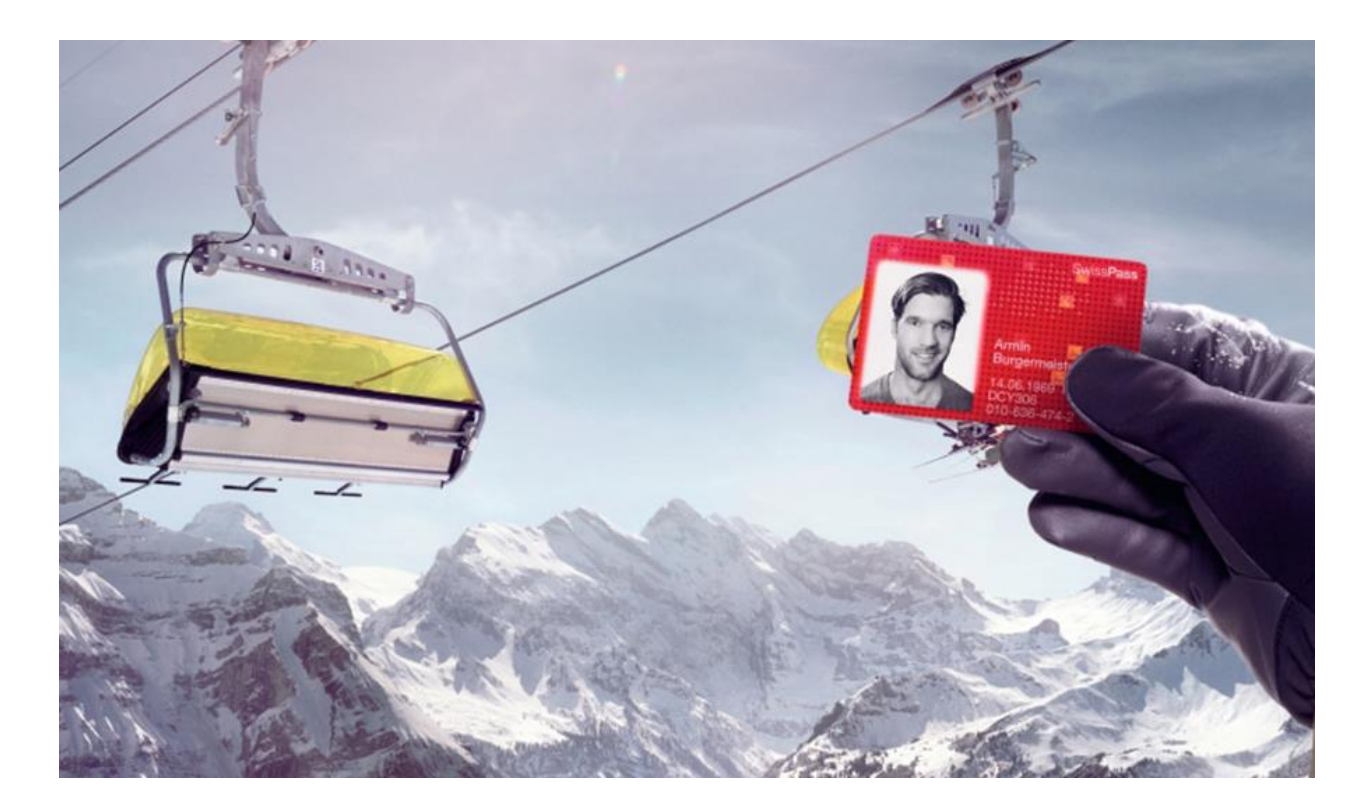

# **Ausgabe: Juli 2018**

Autoren:

Claude Begert, Teilprojektleiter Tarif & Vertrieb, ch-direct Manuela Wüst, Business Analyst, SBB

# **Quick Guide**

## **Webkontrolle**

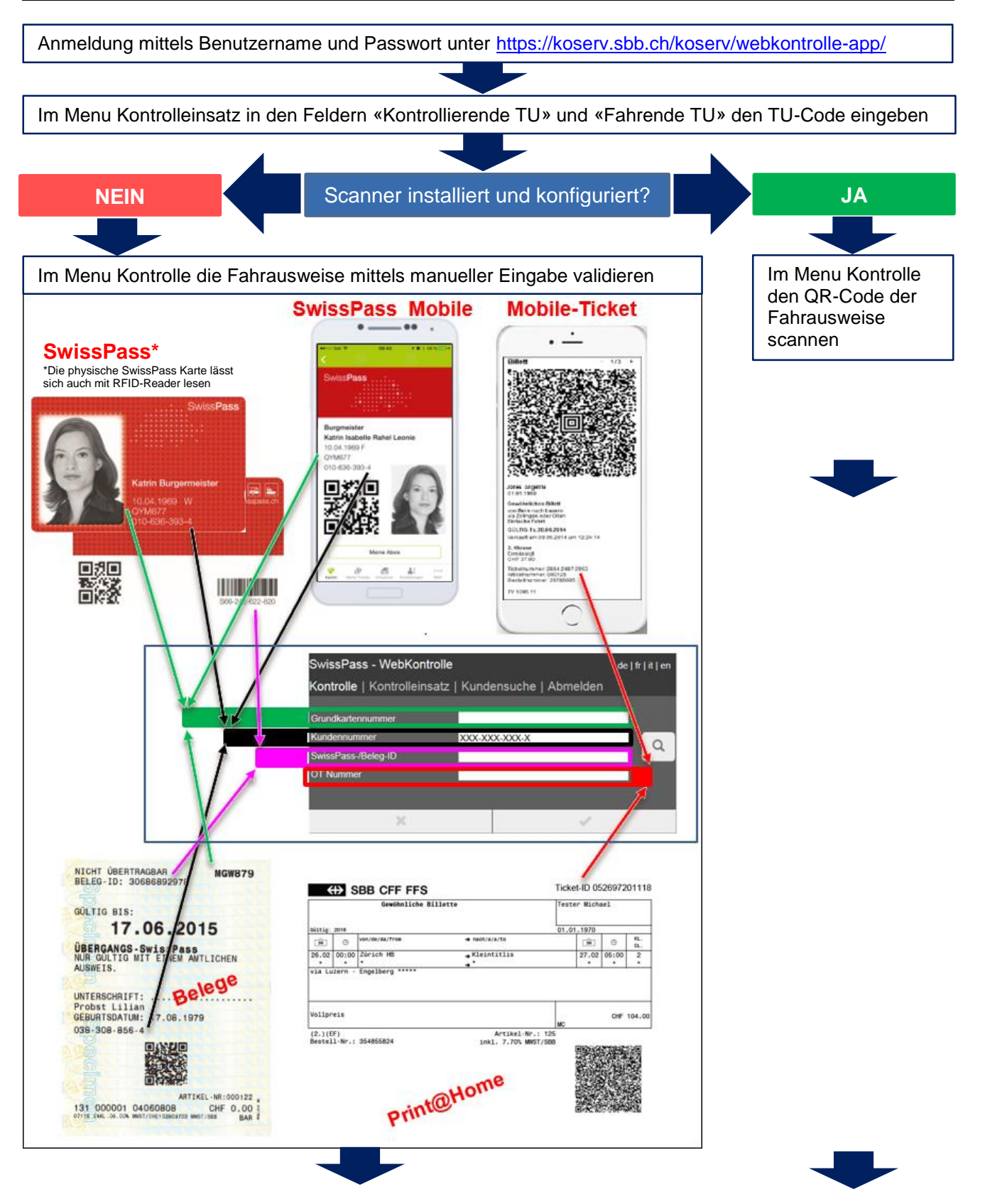

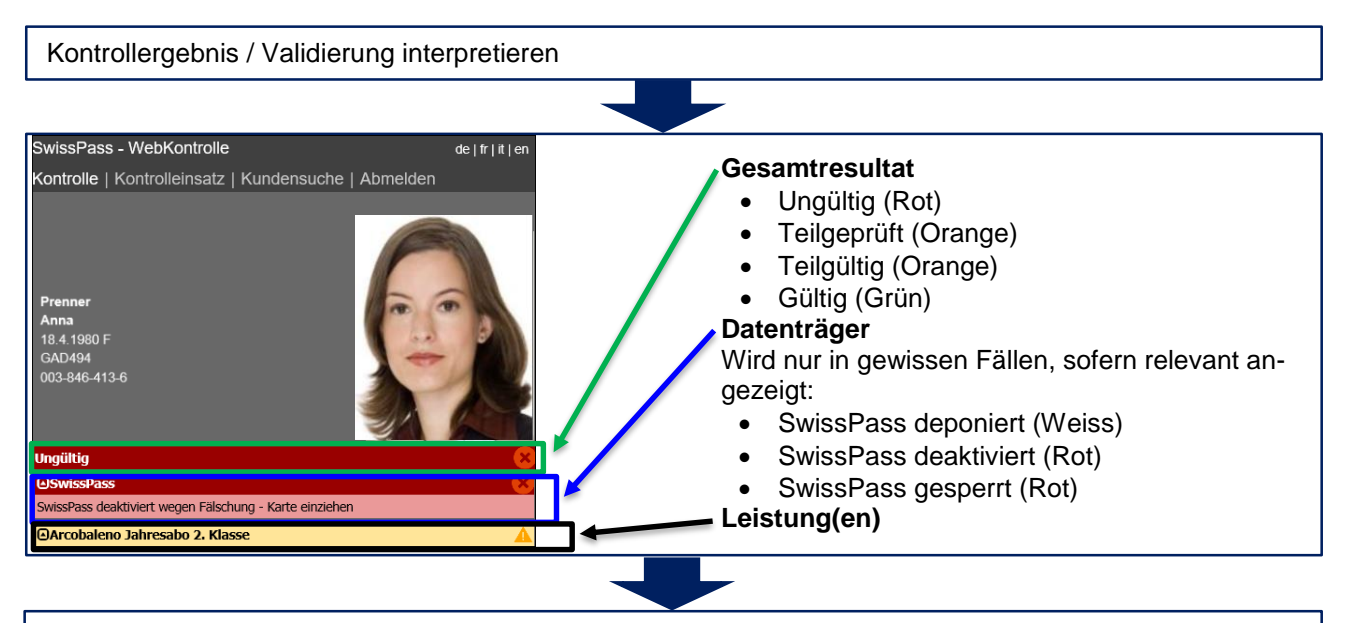

Optional auf Felder Datenträger oder Leistungen klicken, um das Feld für mehr Detailinformationen aufzuklappen.

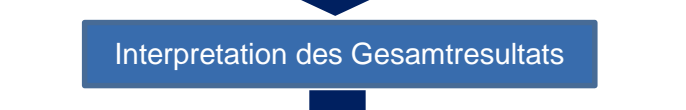

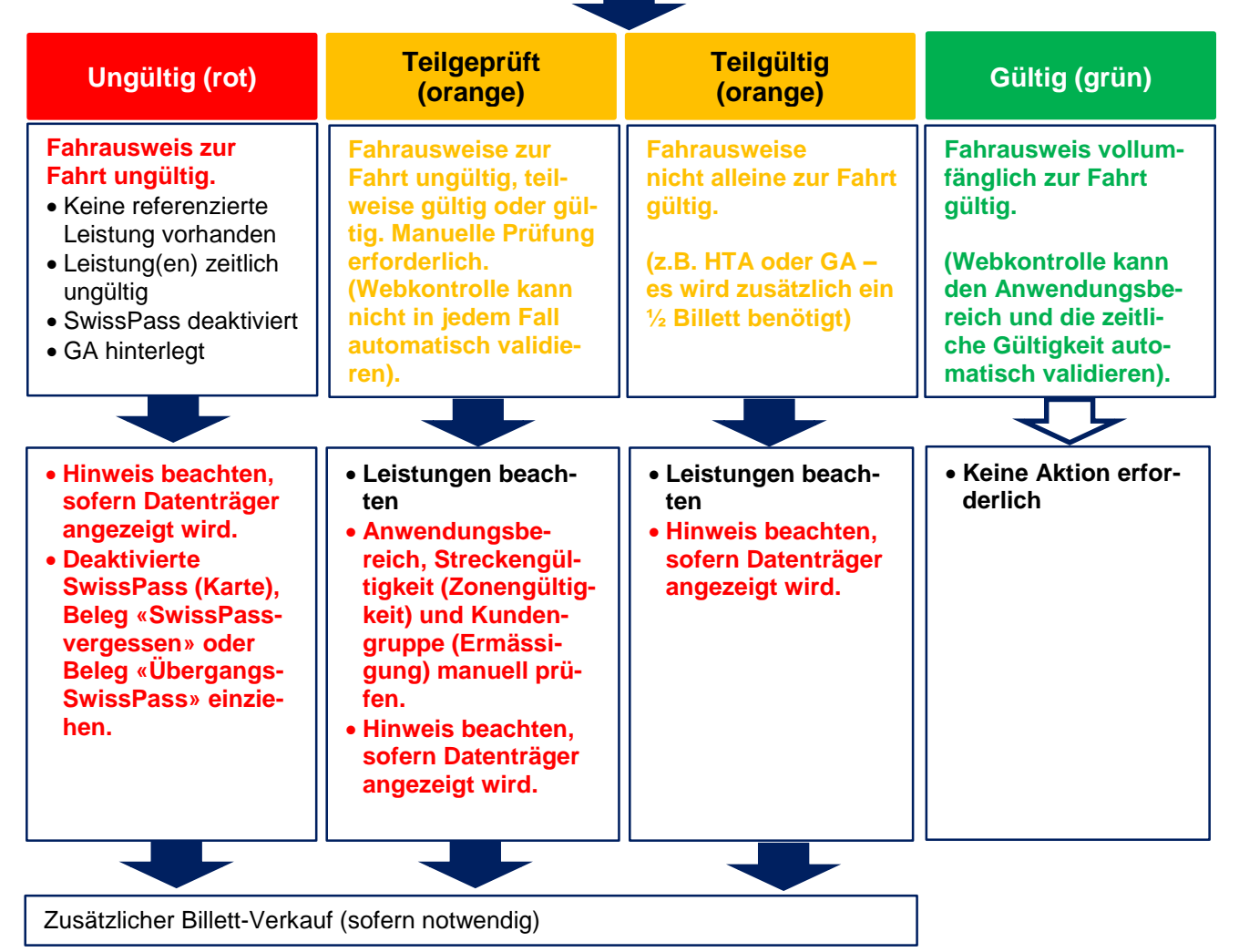

## **1. Grundsatz elektronische (digitale) Kontrolle**

Eine elektronische Kontrolle ist eine software-unterstützte Kontrolle, die mit Hilfe von Kontrollanwendung und Kontrolldatenbank die referenzierten Fahrtberechtigungen darstellt.

Die elektronische Kontrolle unterscheidet sich in folgenden Merkmalen von der Sichtkontrolle:

- SwissPass (als Karte oder als Belege «SwissPass vergessen» oder «Übergangs-SwissPass») und SwissPass Mobile<sup>1</sup> sowie E-Tickets können nur digital ausgelesen resp. kontrolliert werden. Eine stationäre, elektronische Kontroll-Lösung hierfür ist die Webkontrolle - nebst mobilen Kontrollgeräten oder anderen Lösungen.
- Bei SwissPass und SwissPass Mobile ist die Leistung nicht physisch auf dem Datenträger ersichtlich, sondern mit dem Kundenkonto verknüpft.
- Eine via Webkontrolle erreichbare Kontrolldatenbank umfasst sämtliche Kundendaten und kann damit eine Verknüpfung vom Datenträger zur Leistung herstellen.

## **2. Allgemeines**

Bei der Webkontrolle handelt es sich um eine stationäre und geräteunabhängige Web-Kontroll-Lösung (Smartphones sind wegen der Displaygrösse allerdings ungeeignet), um die auf **SwissPass oder SwissPass Mobile** referenzierten Leistungen in reduziertem Umfang digital auszulesen. Ebenfalls können damit **E-Tickets**<sup>2</sup> digital kontrolliert und angezeigt werden. Die Webkontrolle gewährt Zugriff auf Kundendaten (Kundensuche möglich) und wird daher zwingend nur von Transportunternehmen des Direkten Verkehrs verwendet.

Die Webkontrolle bietet einen angepassten Funktionsumfang im Vergleich zur mobilen Anwendung von KoServ: Es kann ausschliesslich die Gültigkeit der E-Tickets resp. bei SwissPass die Gültigkeit der referenzierten Leistungen sowie des Datenträgers kontrolliert werden. Es können somit keine RogF<sup>3</sup>- oder SAV<sup>4</sup>-Meldungen aufgegeben werden. Sofern bei der kontrollierenden Transportunternehmung keine eigenen RogF-Prozesse zur Anwendung gelangen, ist ein gültiger Fahrausweis vor Ort auszustellen, sofern keine gültige Leistung validiert wird. Die Webkontrolle arbeitet via Internetverbindung direkt mit der Schnittstelle zum Kontrollsystem. Es besteht somit keine lokale Datenbank. Ein zusätzlicher Online-Check entfällt aus diesem Grund, da die Daten immer online abgerufen werden.

## **3. Voraussetzung**

Voraussetzung für die Webkontrolle ist eine Internetverbindung und ein Gerät – idealerweise PC oder Laptop (Tablets und Smartphones sind nicht optimiert und ungeeignet. Scanner und RFID-Reader lassen sich nicht anschliessen) - mit einem aktuellen und gängigen Browser. Das Einlesen von

 $\overline{a}$ 

**<sup>1</sup>** SwissPass Mobile ist eine digitale Version von SwissPass für Smartphones und Tablets (auf Smartwatch ist die Anzeige nicht möglich). Es handelt sich um einen technischen Standard, welcher in Form eines Software-Pakets durch die Provider/TU in bestehende öV-Ticketing-Apps integriert werden kann. Sofern die Kundin/der Kunde die Funktion SwissPass Mobile nutzt, werden automatisch Kontrolldatensätze geschrieben (auch bei Nutzung der physischen Karte).

**<sup>2</sup>** E-Ticket ist der Überbegriff für Print@Home Tickets und Mobile-Tickets. Print@Home Tickets können auf Papier ausgedruckt werden oder auch auf mobilen Endgeräten angezeigt werden (inkl. Smartwatch).

<sup>3</sup> Reisende ohne gültigen Fahrausweis (RogF)

<sup>4</sup> Service-Après-Vente

SwissPass, SwissPass Mobile und von E-Tickets erfolgt zur schnelleren Kontrolle vorzugsweise, jedoch optional, mittels Barcode-Leser (Scanner) über den QR-Code<sup>5</sup>. Bei Verwendung von Laptop oder PC lassen sich auch RFID-Reader installieren. Allerdings können damit keine E-Tickets und SwissPass Mobile ausgelesen werden. Alternativ kann bei SwissPass und SwissPass Mobile auch die CKM-Nummer (Kundennummer) und bei E-Tickets die OT-Nummer<sup>6</sup> resp. die Ticket-ID<sup>7</sup> manuell eingegeben werden.

## **4. Anmeldung / Kontrolleinsatz**

Ein Kontrolleinsatz mittels Webkontrolle ist an folgende Voraussetzungen gebunden:

- Das Gerät, auf welchem die Webkontrolle verwendet wird, muss gewartet und sicher betrieben werden.
- Das Kontrollpersonal ist beim zentralen Kontrollservice registriert.
- Das Login kann geräteunabhängig erfolgen, sofern eine Internetverbindung besteht.
- Gleichzeitig kann mit demselben Login nur eine Webkontrolle angemeldet werden.
- Das Login für die Webkontrolle ist bei der Leitstelle Kontrolle unter [sp.support@swisspass.ch](mailto:sp.support@swisspass.ch) zu beantragen.

#### *Login*

Die Kontrollperson öffnet die Kontrollwebseite und meldet sich mit Benutzername und Passwort an:

<https://koserv.sbb.ch/koserv/webkontrolle-app/>

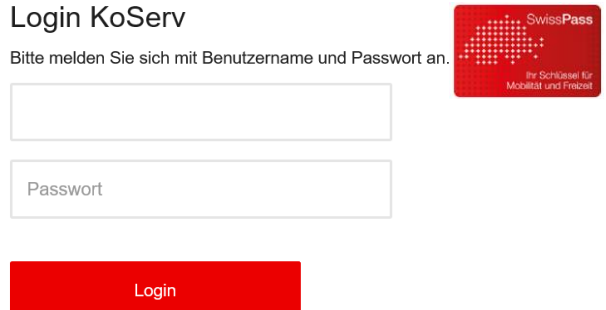

Bei Problemen kontaktieren Sie bitte den ICT Service Desk Tel: +41 51 220 30 40

E-Mail: ict.servicedesk@sbb.ch

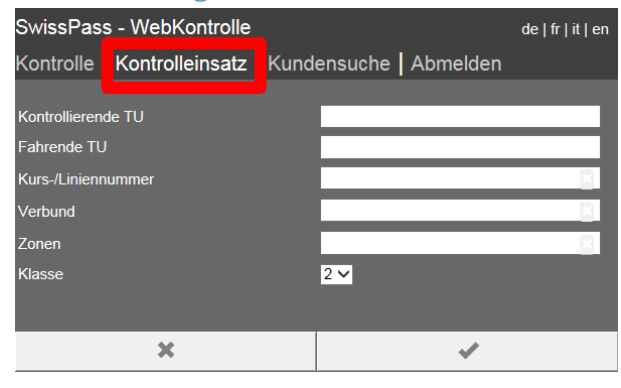

#### *Kontrolleinsatz*

 $\overline{a}$ 

Nach dem Login wird der Eingabebildschirm für den Kontrolleinsatz angezeigt. Die Felder "Kontrollierende TU" sowie "Fahrende TU" sind Pflichtfelder.

Alle Eingaben im Kontrolleinsatz definieren, welche Informationen in das Kontrollprotokoll geschrieben werden. Kontrolldatensätze in einem Kontrollprotokoll werden nur geschrieben bei der Validierung von E-Tickets (zur nachträglichen Prüfung im Erstattungsfall) und sofern die Funktion SwissPass Mobile genutzt wird (Missbrauchserkennung). In anderen Fällen wird aus Gründen des Datenschutzes kein Kontrollprotokoll geschrieben.

**<sup>5</sup>** Der QR-Code (englisch Quick Response, «schnelle Antwort») ist ein zweidimensionaler Code der aus einer quadratischen Matrix aus schwarzen und weißen Punkten besteht. Es können weitaus mehr Informationen in einem QR-Code untergebracht werden, als in einem klassischen, eindimensionalen Streifencode.

**<sup>6</sup>** Die OT-Nummer ist die Online-Ticket-Nummer oben rechts auf dem E-Ticket (verkauft über die alte Vertriebswelt).

**<sup>7</sup>** Die Ticket-ID ist die Ticket-Nummer oben rechts auf dem E-Ticket (verkauft über NOVA-Plattform).

#### *Feld "Kontrollierende TU"*

Legt fest, durch welche Organisation die Kontrolle durchgeführt wird. Dies ist die Organisation, über welche die Kontrollperson angestellt ist.

#### *Feld "Fahrende TU"*

Legt fest, für welche Organisation die Kontrolle durchgeführt wird. Wenn die Kontrollpflicht durch die fahrende TU nicht an eine andere, kontrollierende TU delegiert wurde, ist die fahrende TU auch immer die Kontrollierende.

Die Eingabe definiert den automatisch validierten Gültigkeitsbereich von GA und HTA. Je nach TU - Anwendungsbereich wird beispielsweise ein GA als "gültig" oder als "teilgültig" (gilt nur als  $HTA<sup>8</sup>$ ) validiert.

### *Eingabe "Kontrollierende & Fahrende TU"*

Es kann direkt der TU -Code eingegeben werden. Alternativ kann der TU -Code durch die Eingabe der TU -Abkürzung (oder Teile davon) über die Drop -Down Liste gesucht werden.

Bei der nächsten Anmeldung der Webkontrolle sind die beiden Felder bereits vorausgefüllt mit derselben Eingabe wie vor dem Logout (Eingabe bleibt gespeichert).

#### *Felder "Kurs -/Liniennummer", "Verbund", "Zonen"*

Diese Felder sind optionale Freitextfelder. Bei Seil -/Bergbahnen hat die Eingabe erfahrungsgemäss keine Bedeutung und keinen Einfluss auf die Validierung. Sie sind relevant im Falle eines Kontrollprotokolles.

#### *Feld "Klasse"*

Durch einen Wechsel zur 1. Klasse kann der Validierung die 1. Klasse zu Grunde gelegt werden. Bei Anwendern der Webkontrolle ist jedoch meist keine 1. Klasse vorhanden oder die Kontrolle wird gleichzeitig für beide Klassen stationär durchgeführt. Daher empfiehlt es sich, das Feld auf 2. Klasse zu belassen und im Falle von 1. Klasse die Gültigkeit manuell zu prüfen. Das Feld erscheint mit derselben Einstellung, unter welcher die Webkontrolle zuvor abgemeldet wurde.

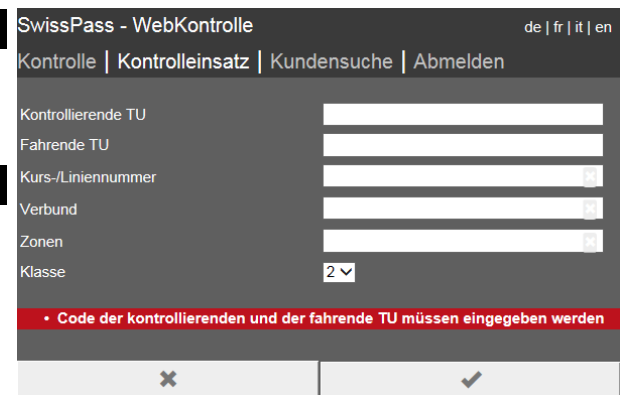

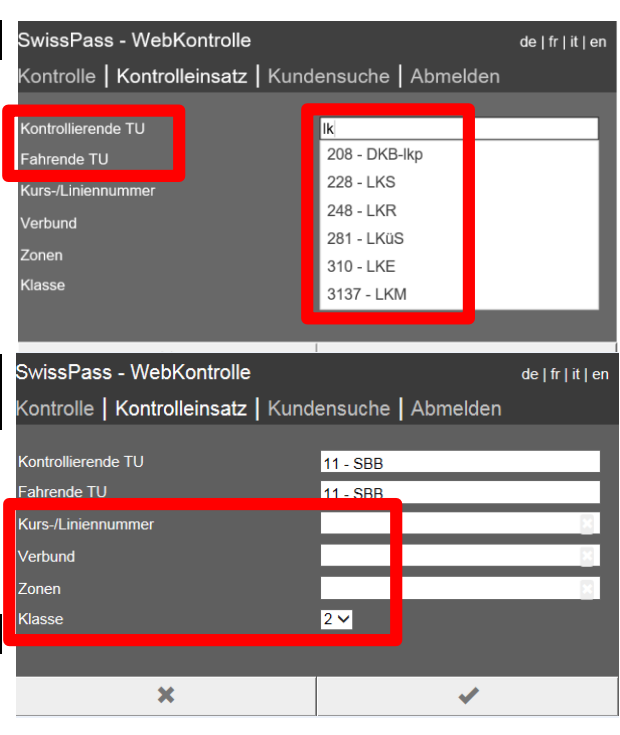

<sup>8</sup> Halbtax-Abonnement

# **5. Abmeldung**

#### *Abmelden*

Über «Abmelden» wird die Sitzung beendet und der Nutzer abgemeldet. Danach wird der Anmeldebildschirm dargestellt.

Falls die Webkontrolle länger nicht benutzt wird, erfolgt nach 8 Stunden ein Time-Out und man muss sich erneut anmelden.

## **6. Eingabemöglichkeiten zur Kontrolle**

Nach dem Anmelden und der Definition des Kontrolleinsatzes stellt die Kontrollwebseite einen leeren Kontrollbildschirm dar.

#### *SwissPass / SwissPass Mobile*

Die Kundin / der Kunde weist den SwissPass oder in einer offiziellen öV-App auf einem mobilen Endgerät die Funktion SwissPass Mobile (Smartwatch ausgeschlossen) vor. Folgende *manuelle Eingabemöglichkeiten* bestehen:

#### **1 Grundkartennummer**

6-stellige Nummer auf der Vorderseite (Format 3 Buchstaben & 3 Zahlen oder 1 Buchstabe & 5 Zahlen). Die Nummer ist nicht zwingend eindeutig – sofern mehrere Kunden dieselbe Kundennummer besitzen, muss in der angezeigten Auswahl der korrekte Kunde angewählt werden.

**2 Kundennummer** (vorzugsweise zu verwenden) 10-stellige CKM-Nummer auf der Vorderseite des SwissPass (eindeutige Zahlen-Nummer)

#### **3 SwissPass-ID**

12-stellige Nummer, beginnend mit S auf der Rückseite

(nicht für SwissPass Mobile anwendbar)

#### **4 Beleg-ID**

Zahlennummern auf den Belegen «SwissPass vergessen» und «Übergangs-SwissPass»

Nach Eingabe einer der drei Nummern wird mittels Klick auf den «Lupe»-Button oder der Enter-Taste die Kundin / der Kunde gesucht und die referenzierten Leistungen sowie das interpretierte Kontrollergebnis angezeigt.

Es kann jeweils nur eine Nummer eingegeben und gesucht werden.

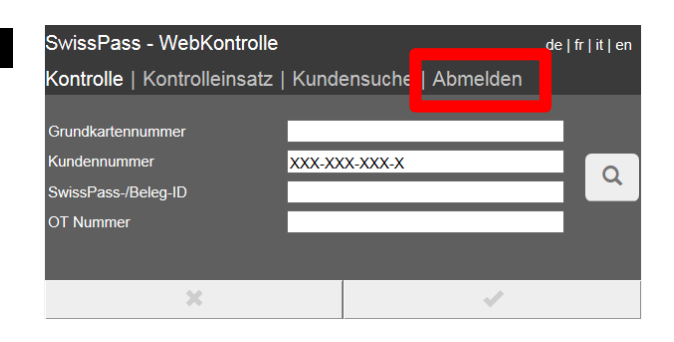

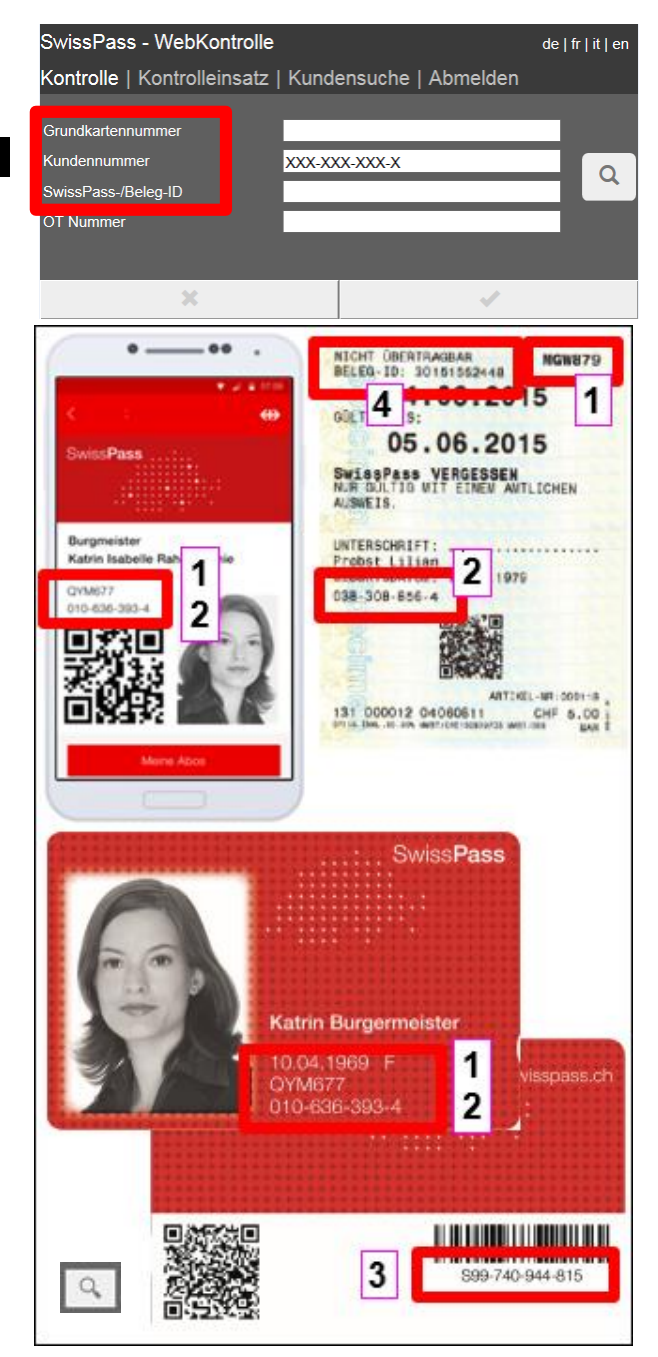

#### *E-Tickets*

Unter de n Überbegriff «E -Ticket» fallen Mobile -Tickets und Print@Home-Tickets. Diese verfügen nebst einem QR -Code je nach Verkaufskanal über eine Online Ticket -Nummer (OT Nummer) oder über eine Ticket -ID Nummer.

Die Gültigkeit eines E -Tickets kann mittels *manueller Eingabe* und Abfrage der Ticket-ID resp. OT -Nummer im Eingabefeld «OT -Nummer» abgefragt werden.

Bei E -Tickets erfolgt keine digitale Entwertung. Sie sind daher persönlich. Zur Erkennung von Missbrauch müssen sie zwingend elektronisch (beispielsweise durch Webkontrolle) kontrolliert werden.

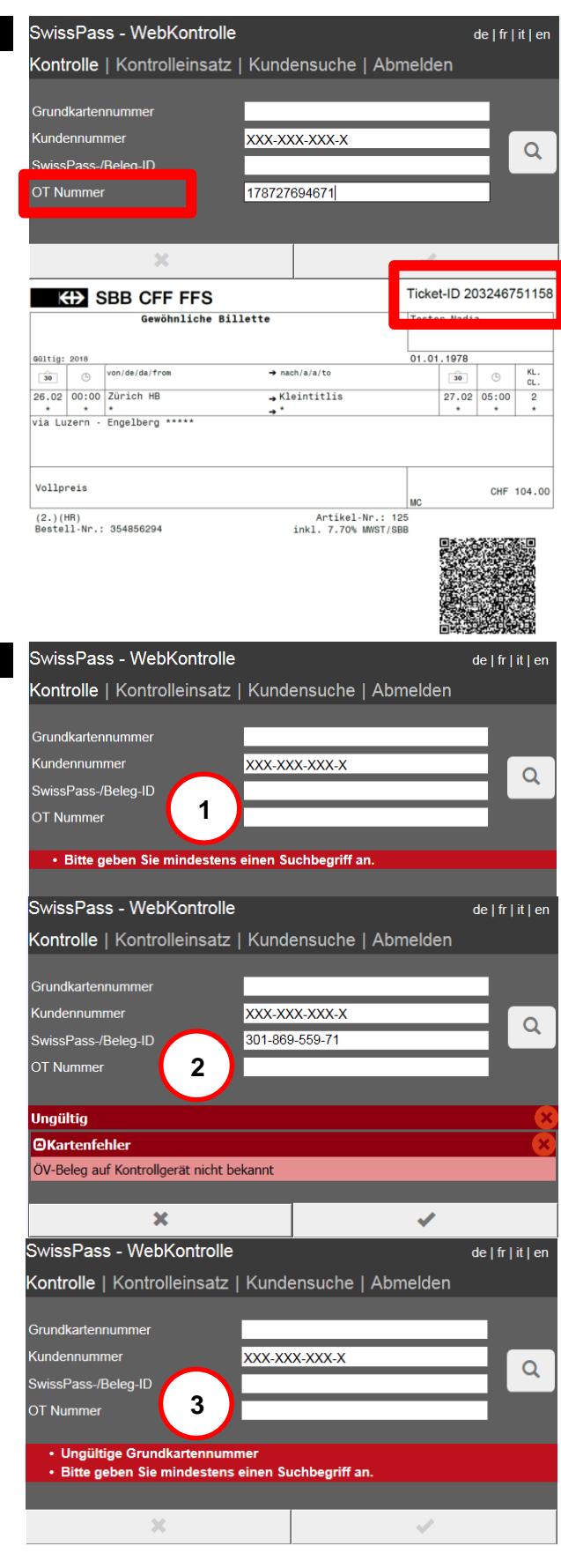

#### *Fehlermeldungen*

Wird bei einer manuellen Eingabe bei einem der Eingabefelder eine falsche bzw. nichtexistierende Nummer eingegeben, erscheinen nebenstehende Fehlermeldungen.

- 1. Suche ohne eine Eingabe angeklickt
- 2. Beleg -Nummer existiert nicht
- 3. Format der Grundkartennummer ist falsch
- 4. Format der Grundkartennummer ist korrekt. Die Grundkartennummer existiert jedoch nicht.
- 5. Unter der eingegebenen Ticket -ID oder OT Nummer ist kein E -Ticket referenziert. Sollte die Nummer dennoch korrekt von einem Print@Home Ticket abgetippt worden sein, handelt es sich um eine Fälschung.
- 6. Die eingegebene 10 -stellige Kundennummer (CKM) existiert nicht.
- 7. Das Format der eingegebenen Kundennummer (CKM) ist falsch.

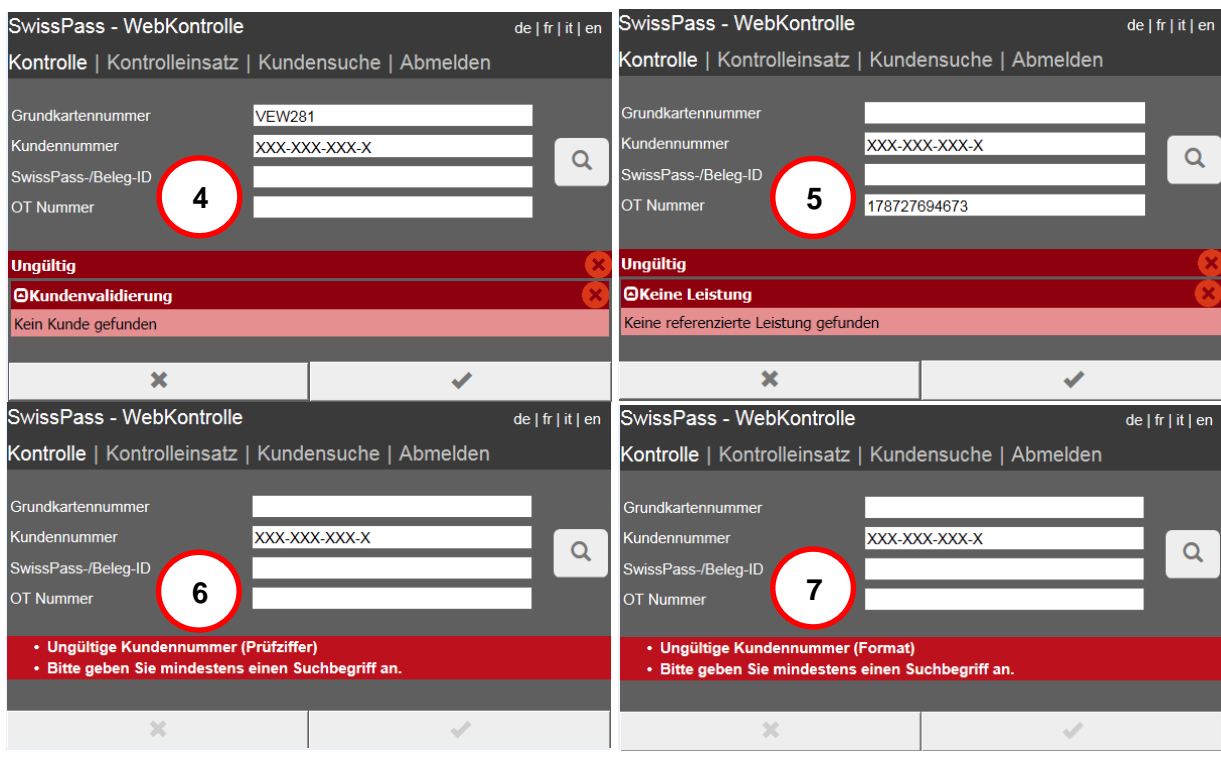

#### *QR-Code/Aztec-Code Scan*

Auf dem SwissPass, SwissPass Mobile und den Belegen (Übergangsbeleg SwissPass, SwissPass-vergessen) befindet sich ein QR-Code, der ebenfalls ausgelesen werden kann. Zudem können auch Print@Home- und Mobile-Tickets elektronisch gelesen werden. Zum *digitalen Auslesen* dieser Barcodes gibt es zwei Möglichkeiten:

- 1. Es kann ein separater, externer Scanner angeschlossen werden, bspw. über eine USB-Verbindung. Weitere Ausführungen dazu im separaten Manual «Barcode-Scanner und RFID-Reader installieren».
- 2. Sofern das Gerät über eine eingebaute Kamera verfügt (bspw. Laptop), kann über den Button die Kamera zum Barcode-Einlesen aktiviert werden. Dies funktioniert jedoch nicht immer optimal. Tablets sind nicht geeignet.

#### **Zur effizienten Bedienung und Nutzung der Webkontrolle wird die Installation eines Barcode-Scanners sehr empfohlen.**

Beim Barcode Scanner können sowohl ein SwissPass Mobile als auch SwissPässe, Belege und E-Tickets einfach über den Barcode eingelesen werden.

Ein RFID Reader vereinfacht die Kontrolle von SwissPässen. Alle weiteren Datenträger müssen jedoch nach wie vor manuell gesucht werden.

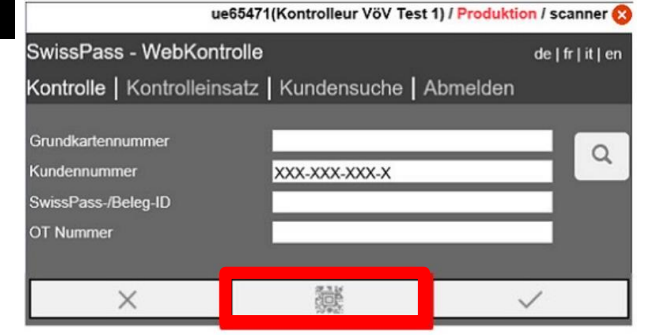

#### *Kundensuche*

Über den Eintrag «Kundensuche» kann eine detaillierte Kundensuche durchgeführt werden – z.B. wenn ein Kunde seinen SwissPass nicht zur Hand hat. Über diese Kulanz-Praxis entscheidet die TU situativ.

Bei der Kundensuche werden nebenstehende Eingabefelder angezeigt.

#### *Wichtiger Hinweis:*

Eine Suche muss zwingend durch die drei Eingabefelder

- **Vorname**
- **Nachnamen**
- **Geburtsdatum**

erfolgen. Es müssen lediglich die Initialen des Vor- und Nachnamens eingegeben werden. Die Punkte beim Geburtsdatum setzt das System automatisch. Die Jahreszahl kann zweistellig erfolgen.

Die zusätzliche Eingabe von PLZ oder Ort resp. die Eingabe der vollständigen Namen selektiert die Auswahl nicht zusätzlich.

Werden die drei zwingenden Eingabefelder nicht ausgefüllt, erscheint nebenstehende Fehlermeldung.

Eine Kundensuche kann alternativ auch mittels Eingabe folgender Nummern direkt ausgeführt werden:

- **Kundennummer (CKM) oder**
- **Grundkartennummer oder**
- **SwissPass/Beleg-ID**

Die Nummern reichen jeweils alleine aus - keine weiteren Angaben erforderlich.

Die Resultate werden unterhalb der Eingabe angezeigt. Der gewünschte Kunde/die Kundin wird per Klick auf den Namen selektiert. Es erscheint die Validierung.

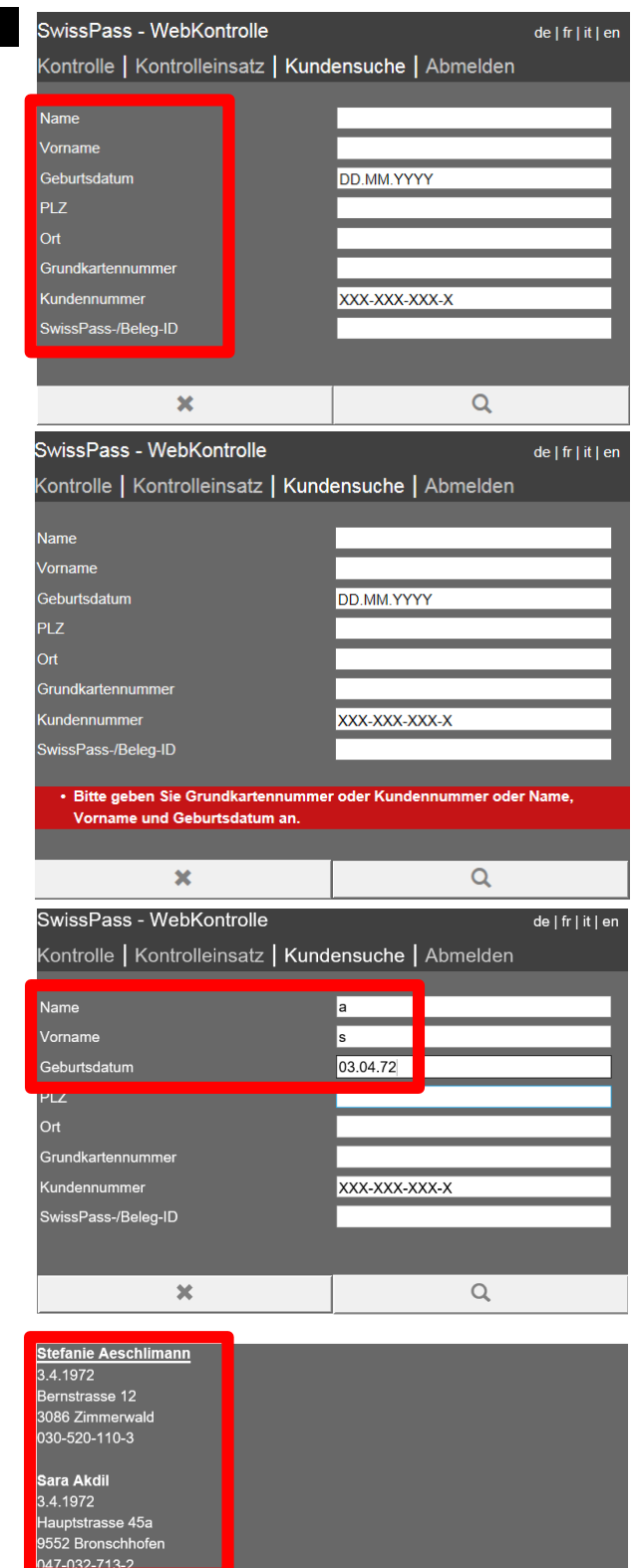

# **7. Validierung / Kontrollresultate**

#### *Systematik*

Die Webkontrolle führt eine automatische Validierung der Leistung, des Trägermediums (und situativ der Kundendaten) durch und zeigt das Ergebnis der Abfrage farblich differenziert an .

Die auf SwissPass referenzierten Leistungen sind mit dem Konto der Kundin/des Kunden verknüpft und befinden sich nicht auf der Karte. Bei einer Validierung werden somit die referenzierten Leistungen von SwissPass resp. von E -Tickets zentral abgefragt und die entsprechenden Informationen dargestellt.

#### *Aufbau Kontrollbildschirm SwissPass*

Im Anwendungsbildschirm werden nach einer manuellen Eingabe resp. eines Scans des **SwissPass** oder nach einer Kundensuche folgende Angaben dargestellt:

- die persönlichen Angaben des SwissPass-Inhabers inkl. Geschlecht «M» oder «F»
- Grundkartennummer und Kundennummer das Foto
- 
- das Gesamtresultat der Validierung
- der Status des Datenträgers (nur, sofern dieser gesperrt, deaktiviert oder deponiert ist in gewissen Fällen)
- alle auf SwissPass referenzierten Leistungen (sofern vorhanden) in zugeklapptem Zustand und ihr Status . Alternativ wird «keine Leistung» angezeigt.

Falls ein **E -Ticket** gescannt oder manuell eingegeben wird, erscheinen folgende Angaben:

- die persönlichen Angaben des Fahrgastes (Name, Vorname, Geburtsdatum)
- das Gesamtresultat der Validierung
- die referenzierte Leistung in zugeklapptem Zustand

Sofern im SwissPass Kundenkonto die Verknüpfung «HTA@E-Ticket» aktiviert wurde, erscheint zusätzlich:

- das Geschlecht des SwissPass -Inhabers
- Grundkartennummer und Kundennummer das Foto
- alle auf SwissPass referenzierten Leistungen (sofern vorhanden) in zugeklapptem Zustand und ihr Status .

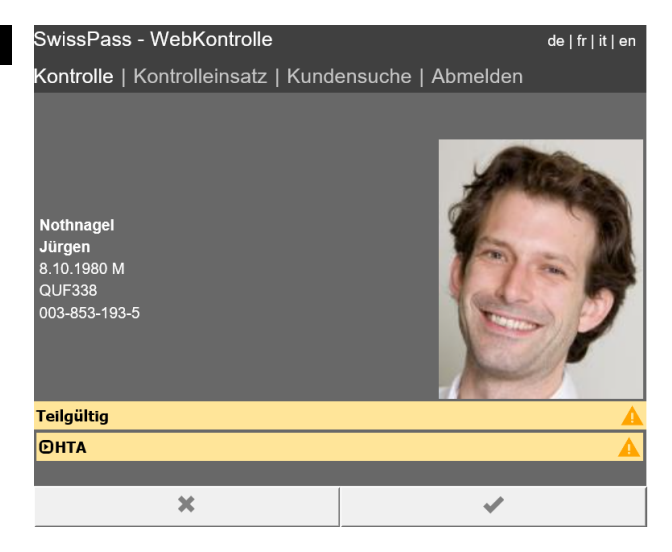

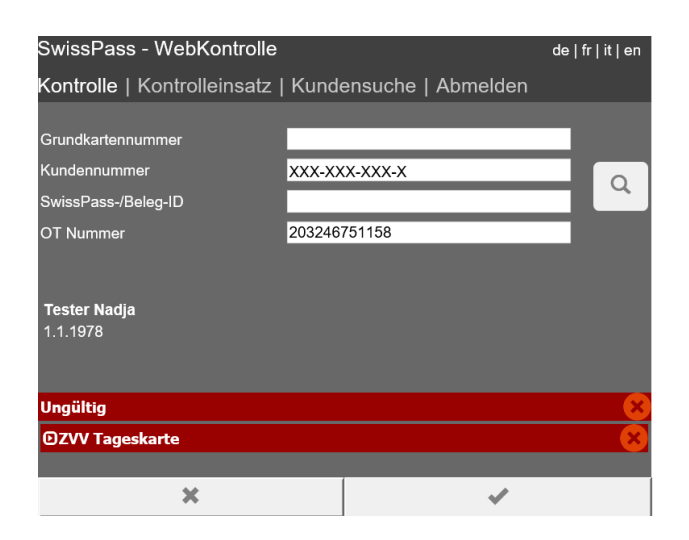

#### *Detailansicht der Leistungen*

Mittels Klick auf die Leistung im zugeklappten Zustand kann die Detailansicht aufgeklappt werden. Es können somit mehr Einzelheiten (bspw. Gültigkeitsdauer, Grund des Status, Artikel, Kaufbetrag, Zahlungsmethode etc. der entsprechenden Leistung gesehen werden).

In gewissen Fällen erscheint das Validierungsresultat bereits im aufgeklappten Zustand (beispielsweise bei einer GA - Hinterlegung).

#### *Farb -/Validierungslogik der Kundendaten*

Hinterlegte Farben bei den Kundendaten weisen darauf hin, ob die Kundendaten bei einer Aktivierung der Verknüpfung «HTA@E-Ticket» korrekt sind bzw. ob diese geprüft werden müssen .

Es wird geprüft, ob die Kundendaten vom SwissPass und dem E -Ticket übereinstimmen. Ist dies der Fall, dann wird der Bereich grün angezeigt. Dies ist aber noch kein Hinweis darauf, ob tatsächlich ein HTA auf dem SwissPass vorhanden ist. Das HTA muss im Kontrollergebnis als teilgültige Leistung unterhalb des E -Tickets angezeigt werden. Ist dies nicht der Fall, dann muss das HTA separat (allenfalls nicht auf SwissPass referenziert) geprüft werden oder es besteht kein Anspruch auf Ermässigung .

#### **Keine Farbe hinterlegt:**

Die Kundendaten müssen nicht geprüft werden (z.B. bei einer Kontrolle von SwissPass). Die Identität muss jedoch immer geprüft werden.

#### **Grüne Farbe hinterlegt:**

Die Kundendaten vo n SwissPass und des E -Tickets stimmen überein.

#### **Rote Farbe hinterlegt:**

Die Kundendaten vo n SwissPass und des E -Tickets stimmen NICHT überein. Zusätzlich dazu wird die Information noch im Kontrollergebnis unter der Leistung des E -Tickets angezeigt ( «Name ungleich », «Geburtsdatum ungleich» ) .

#### **zur Fahrt ungültig**

#### **Orange Farbe hinterlegt:**

Dies kommt vor, wenn das persönliche E -Ticket zum Vollpreis gekauft wurde, resp. wenn durch den Kunden keine Verknüpfung «HTA@E -Ticket» vorgenommen wurde.

**die Kundendaten sind manuell zu prüfen**

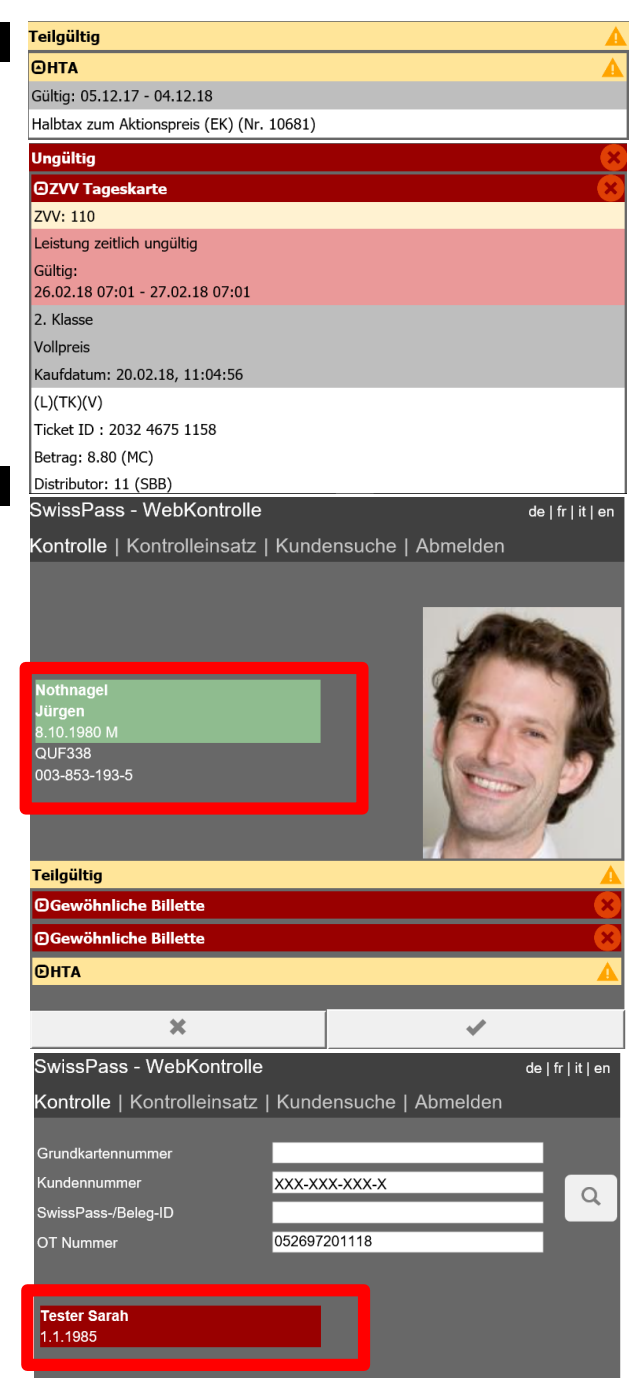

#### *Farb -/Validierungslogik des Gesamtresultates*

Nachfolgend zu den persönlichen Angaben des SwissPass -Inhabers (resp. zum E -Ticket) wird das automatische Kontrollergebnis in Form des Gesamtresultats aufgrund der Validierung von Trägermedium und Leistungen angezeigt. Das Gesamtresultat wird ebenfalls entsprechend dem Kontrollresultat farblich differenziert dargestellt und hervorgehoben.

Dabei gibt der oberste Eintrag des Kontrollergebnisses das Gesamtresultat «Gültig», «Ungültig», «Teilgültig» oder «Teilgeprüft » wieder.

#### **Gesamtresultat: GRÜN Gültig:**

Die Leistung ist gültig. Der Datenträger ist nicht deaktiviert (siehe nachfolgendes Kapitel)

Beispiel: GA bei einer TU, welche den GA -Bereich zu 100% akzeptiert.

Ist eine teilgültige Leistung in Kombination mit einer weiteren auf SwissPass referenzierten Leistung gemäss dem Anwendungsbereich der TU in der Summe vollständig gültig, wird das Gesamtresultat als gültig validiert .

Beispiel: HTA und korrekt aktivierter Ausflugstag bei einer TU, welche den GA-Bereich zu 100% akzeptiert.

#### **Gesamtresultat: ORANGE Teilgültig**

Die einzelnen Leistungen sind für sich alleine stehend nicht gültig. Der Datenträger ist nicht deaktiviert. Es bedarf einer zusätzlichen Leistung, um gültig zu sein. Die manuelle Prüfung einer weiteren Leistung ist erforderlich, z.B. ein Wertpapier oder E -Ticket.

Beispiel: HTA oder GA bei einer TU, welche das GA zu 50% akzeptiert. Massgebend ist der Anwendungsbereich der TU, die im Feld «Fahrende TU» im Kontrolleinsatz eingegeben wurde.

Mindestens eine der referenzierten Leistungen wurde durch die Webkontrolle jedoch auf Anwendungsbereich und zeitlicher Gültigkeit positiv validiert.

Teilgültige Leistungen können in Kombination mit einer weiteren auf SwissPass referenzierten Leistung als gültig validiert werden, sofern gemäss dem Anwendungsbereich der TU das Gesamtresultat in der Summe vollständig gültig ist (siehe Abbildung oben).

**→ Die vollständige Gültigkeit (weitere benötigte Fahrausweise) ist durch das Kontrollpersonal manuell zu prüfen**

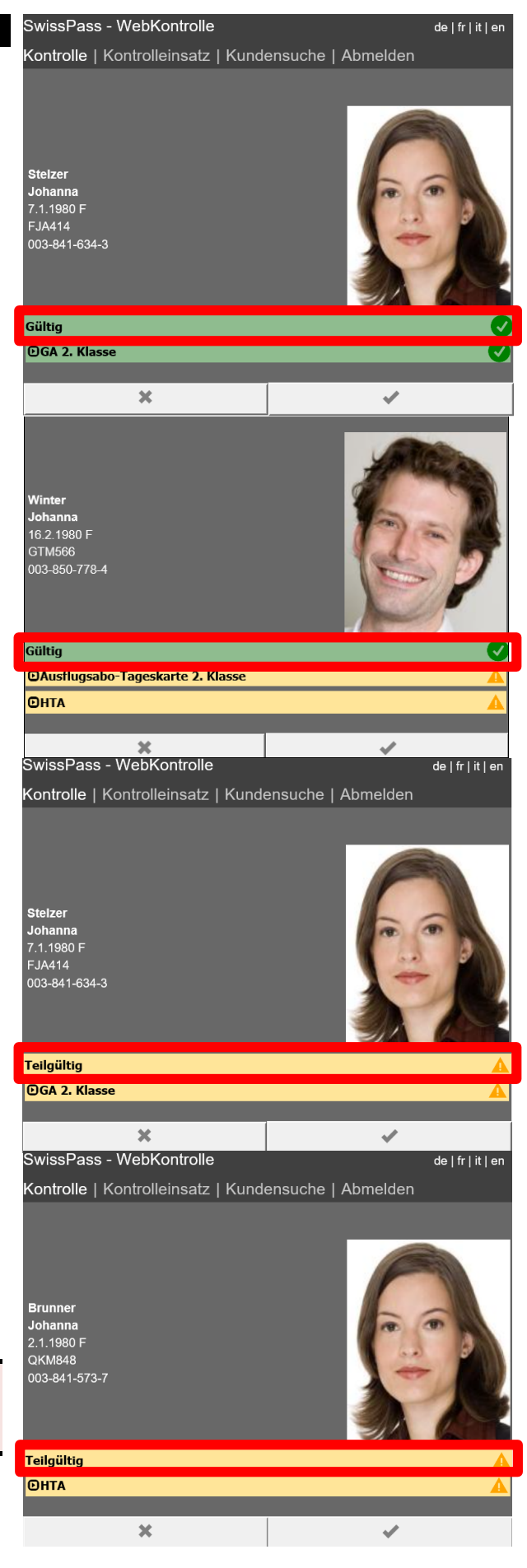

#### **Gesamtresultat: ORANGE Teilgeprüft**

Grundsätzlich gilt: Wenn in den Leistungen Strecken -Billette oder -Abos validiert werden, wird das Gesamtresultat als teilgeprüft angezeigt, da die Webkontrolle die Streckengültigkeit nicht elektronisch prüfen kann (ausser bei Eingabe von Zonennummern im Kontrolleinsatz in Kombination mit der Validierung von Zonenfahrausweisen).

Beinhaltet das Kontrollresultat jedoch beispielsweise kombiniert teilgeprüfte und teilgültige Leistungen, wird das Gesamtresultat als Teilgültig angezeigt.

Der Datenträger ist nicht deaktiviert.

Es bedarf je nachdem einer zusätzlichen Leistung um gültig zu sein.

Teilgeprüfte Leistungen werden immer Orange angezeigt, selbst wenn zwei teilgeprüfte Leistungen gemeinsam eine gültige Leistung ergeben (z.B. 2. Klasse Billett und Klassenwechsel).

**→ Die vollständige Gültigkeit (Strecke & allfällige zusätzlich benötigte Fahrausweise) ist durch das Kontrollpersonal manuell zu prüfen**

#### **Gesamtresultat: ROT Ungültig**

Wenn nur eine oder auch mehrere Leistungen, welche alle als ungültig validiert werden, referenziert sind, wird auch das Gesamtresultat als «ungültig» angezeigt.

Beispiel: GA ist aktuell hinterlegt oder der Fahrausweis ist zeitlich ungültig oder abgelaufen. Abgelaufene Fahrausweise werden noch 10 Tage lang als ungültig angezeigt.

Ein deaktiviertes Trägermedium führt ebenfalls zu einem ungültigen Gesamtresultat, auch wenn gültige oder teilgeprüfte/teilgültige Leistungen referenziert sind.

**zur Fahrt ungültig**

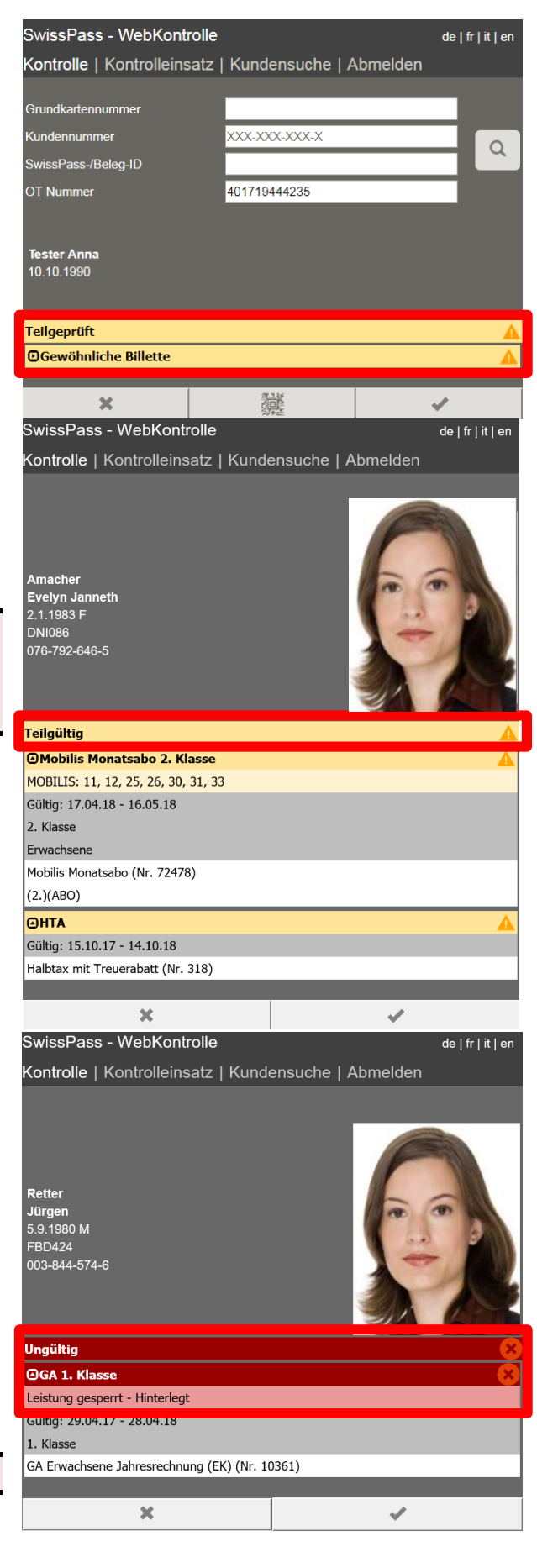

Sofern jedoch nebst einer oder mehreren ungültigen Leistungen mindestens eine teilgültige oder teilgeprüfte Leistung referenziert ist, wird das Gesamtresultat als Orange angezeigt.

#### *Farb-/Validierungslogik des Trägermediums*

Beim SwissPass wird das Trägermedium explizit unterschieden in:

- SwissPass Mobile
- physische SwissPass Karte
- Beleg: «Übergangs-SwissPass»
- Beleg: «SwissPass Vergessen»

Das Trägermedium wird nebst den Leistungen ebenfalls validiert, jedoch nur im Falle der folgenden Status angezeigt:

- *Deaktiviert* wegen Missbrauch
- *Deaktiviert* wegen Fälschung
- *Gesperrt* wegen Verdacht auf Missbrauch
- *Gesperrt* wegen Verdacht auf Fälschung
- *Deaktiviert* / *Gesperrt* aus anderen Gründen (wird nur angezeigt wenn das Trägermedium gescannt wurde – nicht bei manueller Eingabe)
- bei Deponierung<sup>9</sup> der physischen SwissPass-Karte im Service Center Einnahmen der SBB.

Ist das Trägermedium «gültig», resp. nicht deponiert, werden die Zeilen «Datenträger» nicht angezeigt.

Das Trägermedium erscheint im zugeklappten Zustand. Durch Anklicken kann die Ansicht aufgeklappt werden und es erscheinen weitere Informationen.

Gesperrte Trägermedien können u.a. durch die zuständige Supportstelle in bestimmten Fällen wieder aktiviert werden. Deaktivierte Trägermedien bleiben jedoch für immer deaktiviert.

**Ein deaktivierter SwissPass ist zur Fahrt ungültig und wird im Gesamtresultat als «ungültig» rot angezeigt - auch wenn gültige oder teilgültige Leistungen vorhanden sind (siehe Abbildung).**

 $\overline{a}$ 

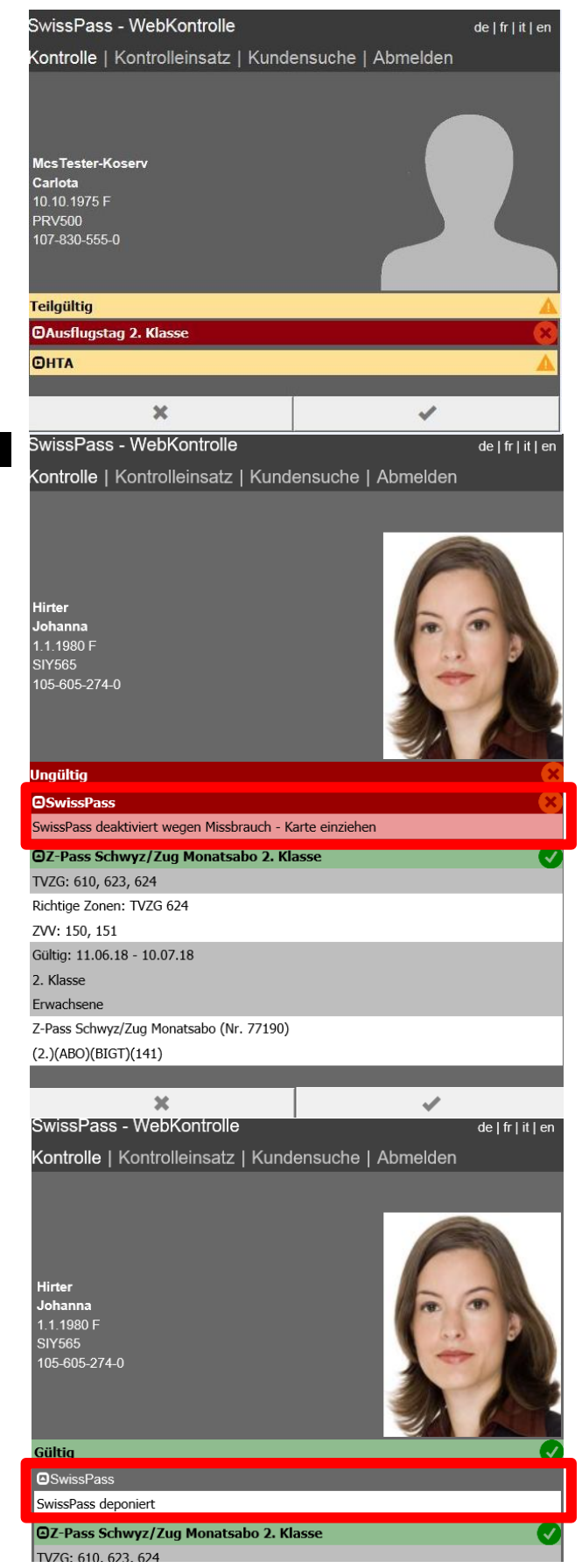

<sup>9</sup> Die Deponierung ist ein Service für Kundinnen und Kunden, welche bspw. bevormundet sind und die physische SwissPass Karte nicht auf sich tragen können. Die Kontrolle erfolgt über die Kundensuche.

Ein SwissPass (auch Belege oder SwissPass Mobile) ist deaktiviert bei

- bestätigtem Missbrauch oder Fälschung
- oder in gewissen Fällen, wenn ein neuer Ersatz-SwissPass bereits verwendet wurde.

Ein SwissPass Mobile kann zusätzlich deaktiviert sein wenn

- keine physische Karte oder Übergangsbeleg vorhanden ist
- SwissPass Mobile durch den Kunden deaktiviert ist

Gesamtresultat: **ROT Ungültig** Trägermedium: **ROT = Deaktiviert**

- **→ Zur Fahrt ungültig.**
- **Ein deaktivierter SwissPass ist einzuziehen (gilt für Karte/Beleg)**

In gewissen Fällen ist ein **SwissPass gesperrt.**  Ein gesperrtes Trägermedium ist zur Fahrt gültig, sofern das Gesamtresultat gültig, teilgültig oder teilgeprüft ist.

Gesamtresultat: **ORANGE Teilgültig/Teilge prüft** oder **GRÜN Gültig** Trägermedium: **ROT = gesperrt**

**Zur Fahrt gültig oder teilgültig**

 **Es empfiehlt sich eine Kontrolle der Identität, da ein Verdacht auf Missbrauch oder Fälschung vorhanden sein kann.**

Bei anderen Kontrolllösungen als der Webkontrolle kann eine Information hinterlegt sein (bspw. es wurde bereits ein Ersatz infolge beschädigter oder defekter Karte ausgelöst) oder es erscheint eine Handlungsanweisung beispielsweise bei Verdacht auf Missbrauch. Deshalb ist der Datenträger gesperrt.

**Bei der Webkontrolle erscheinen jedoch keine Handlungsanweisungen. Ebenfalls wird höchstens der Grund für die Sperrung im hellroten Bereich angezeigt.**

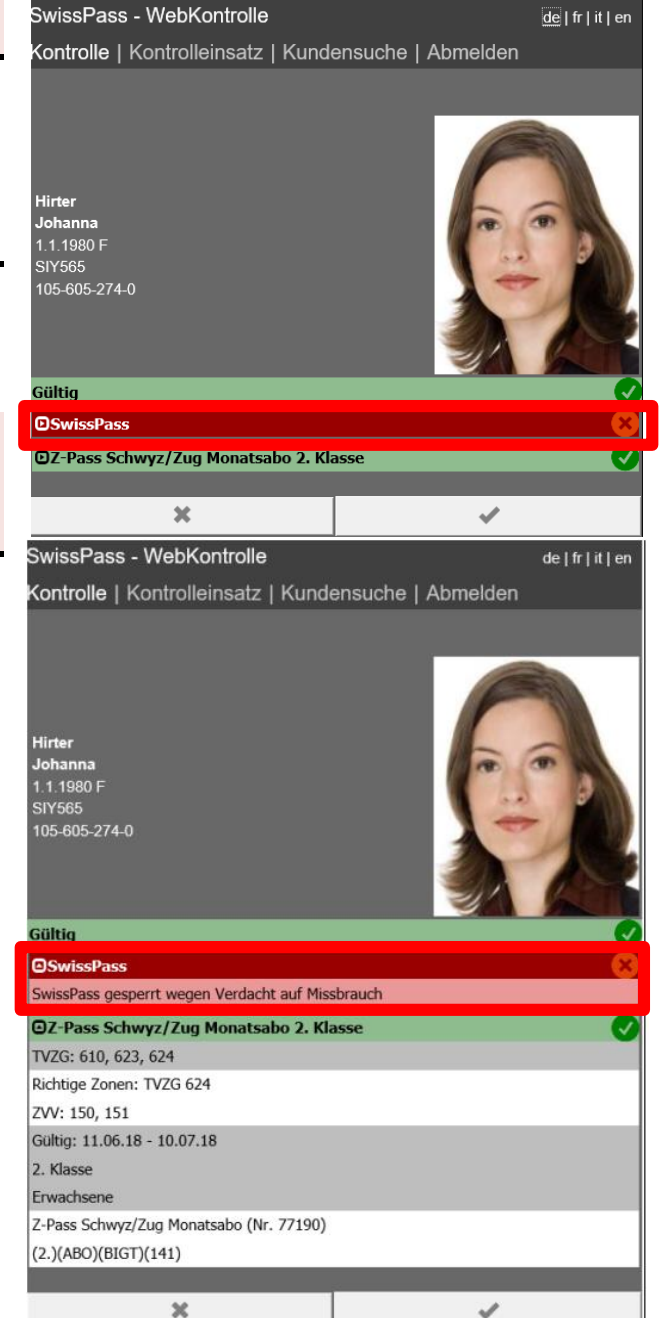

#### *Farb -/Validierungslogik der Leistungen*

In Abhängi gkeit der Leistungsvalidierung steht immer auch das Gesamtresultat.

#### **Leistung GRÜN (Gültig)**

Die Leistung berechtigt zur Fahrt (z.B. zeitlich gültiges GA im korrekten Anwendungsbereich)

#### **Leistung ORANGE (Teilgültig)**

Das Resultat eines HTA wird immer als teilgültig (orange) dargestellt, da ein HTA nie alleine zum Fahren berechtigt. Ebenfalls wird ein GA als teilgültig angezeigt, sofern die «fahrende TU» dieses nur zu 50% akzeptiert.

#### **Leistung ORANGE (Teilgeprüft)**

Es muss manuell geprüft werden, ob die Leistung zur Fahrt berechtigt. Das Resultat eines Streckentickets / Streckenabos wird immer als teilgeprüft dargestellt, weil hier der Streckenabschnitt kontrolliert werden muss.

#### **Leistung ROT (Ungültig )**

Die Leistung berechtigt nicht zur Fahrt. Dies ist z.B. für zeitlich ungültige Leistungen der Fall.

#### *Attribute*

Innerhalb der Leistungen gibt es verschiedene Attribute (z.B. zeitliche Gültigkeit, Klasse), welche auf ihre Gültigkeit geprüft werden. Das Resultat der Leistung ist abhängig von diesen.

#### **Attribut ORANGE Teilgültig**

Das Attribut führt zum Resultat «teilgültig» der Leistung (z.B. wenn die Klasse nicht korrekt ist oder das Kundensegment « ermässigt» ist)

#### **Attribut ORANGE Teilgeprüft**

Das Attribut führt zum Resultat «teilgeprüft» der Leistung (z.B. Zonen, wenn im Kontrolleinsatz keine Zonen gesetzt sind)

#### **Attribut Rot Ungültig**

Das Attribut führt zum Resultat «ungültig» der Leistung (z.B. Zeit, wenn das Ticket zeitlich ungültig ist)

Grau im aufgeklappten Zustand

Das Attribut ist für sich stehend gültig und muss daher nicht manuell geprüft werden (z. B. Kaufdatum, Gültigkeit, Klasse)

Weiss im aufgeklappten Zustand

Das Attribut ist nicht relevant für die Prüfung (z.B. Zahlungsmittel)

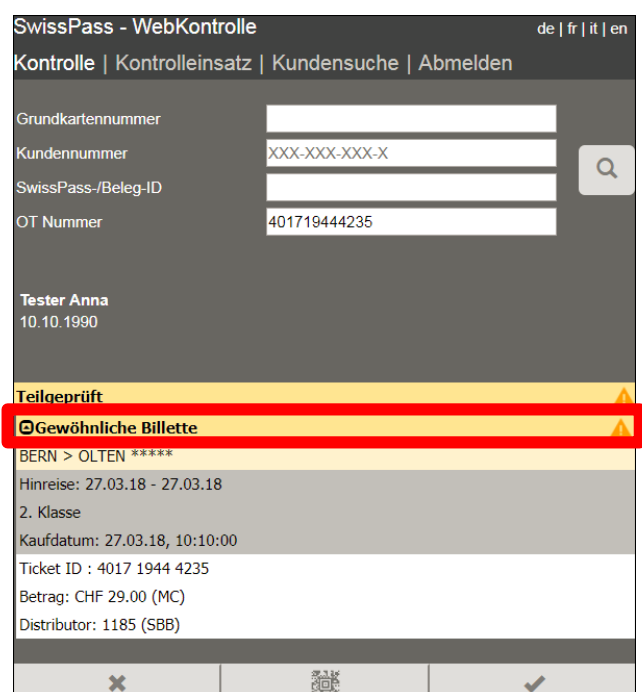

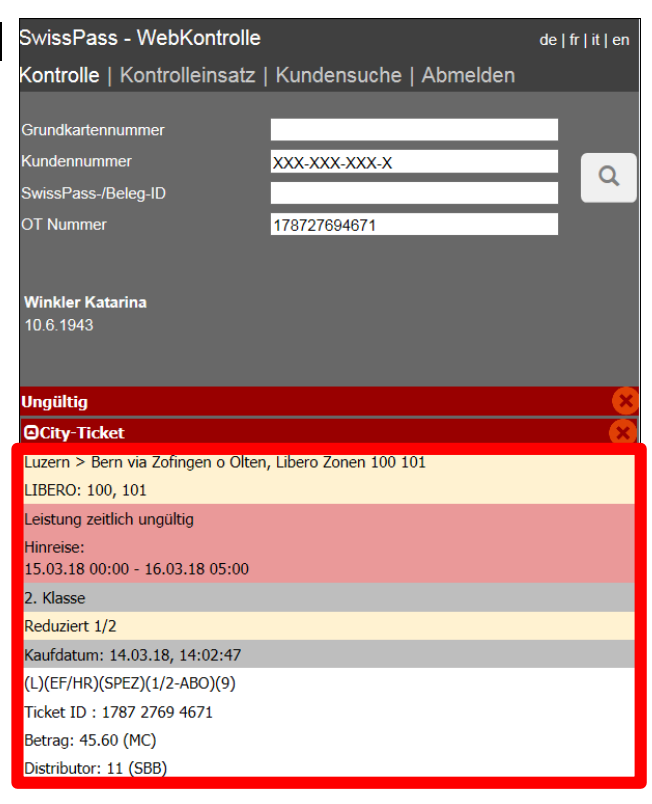

#### *Keine Leistung auf SwissPass vorhanden*

Im Falle, dass keine Leistung auf SwissPass referenziert ist, wird nebenstehende Validierung angezeigt. Abgelaufene Leistungen würden ebenfalls noch 10 Tage lang angezeigt.

Gesamtresultat: **ROT Ungültig** Leistungen: **ROT = keine Leistung zur Fahrt ungültig**

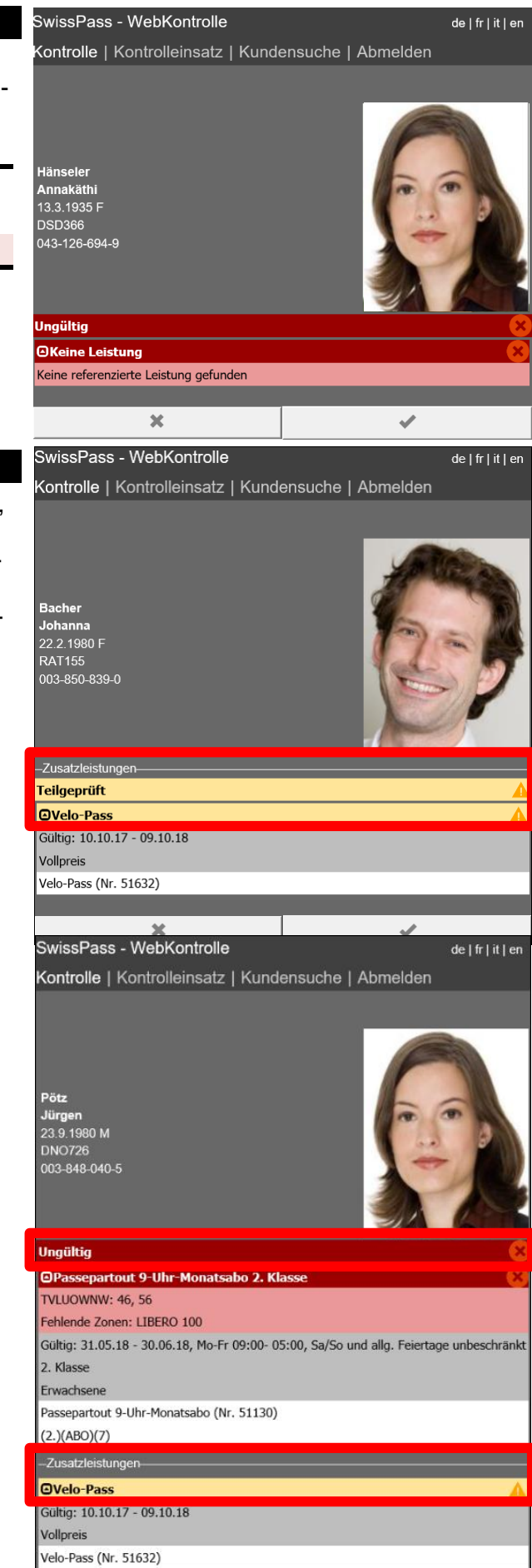

 $\boldsymbol{\varkappa}$ 

#### *Zusatzleistungen (Velopass)*

Zusatzleistungen sind persönliche Fahrausweise, welche jedoch nicht direkt für den SwissPass-Inhaber gelten. Sie werden in einem separaten Bereich «Zusatzleistungen» angezeigt. Sie werden gemäss der oben beschriebenen Farblogik angezeigt, haben jedoch keinen Einfluss auf das Gesamtresultat, ausser es wäre ansonsten keine weitere Leistung auf SwissPass referenziert.

Aktuell sind folgende Zusatzleistungen auf SwissPass referenziert:

Velopass

#### *Beispiele Kontrollergebnisse SwissPass*

#### **Gültiges GA / TU im GA-Anwendungsbereich**

Im Beispiel ist ein gültiges GA und eine weitere, jedoch ungültige Leistung zu sehen. Für das Gesamtresultat ist hier die gültige Leistung relevant. Die Leistungen befinden sich im «zugeklappten» Zustand.

(Die Kundin hat von einem A-Welle 9-Uhr Monatsabo zu einem GA gewechselt – die abgelaufene Leistung wird noch 10 Tage lang angezeigt.)

 $Gesamt$ resultat = gültig

Datenträger = nicht angezeigt

Leistung GA = gültig / zugeklappt

Leistung A-Welle = ungültig / zugeklappt

#### **Teilgültiges GA / TU im HTA-Anwendungsbereich**

Sofern die TU das GA als Basis HTA akzeptiert wird dieses als «teilgültig» validiert.

Gesamtresultat = teilgültig Datenträger = nicht angezeigt Leistung GA = teilgültig / zugeklappt Leistung A-Welle = ungültig / zugeklappt

### **HTA / TU im HTA-Anwendungsbereich**

Ein HTA wird innerhalb vom Anwendungsbereich und sofern es zeitlich gültig ist als «teilgültig» validiert.

Gesamtresultat = teilgültig Datenträger = nicht angezeigt Leistung HTA = teilgültig / aufgeklappt

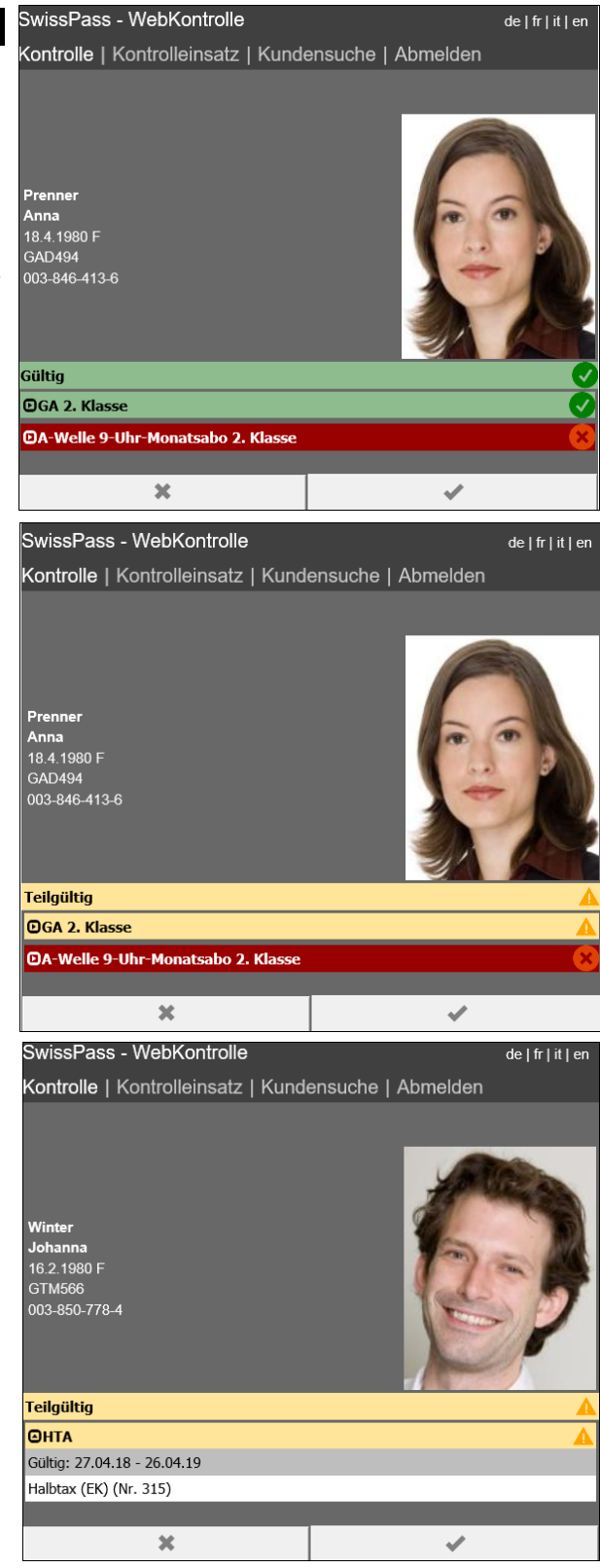

#### **HTA / TU nicht im HTA-Anwendungsbereich**

Befindet sich die TU nicht im Anwendungsbereich des HTA, wird «Falsches Verkehrsmittel» angezeigt und das HTA wird als «ungültig» validiert.

Gesamtresultat = ungültig Datenträger = nicht angezeigt Leistung HTA = ungültig / aufgeklappt

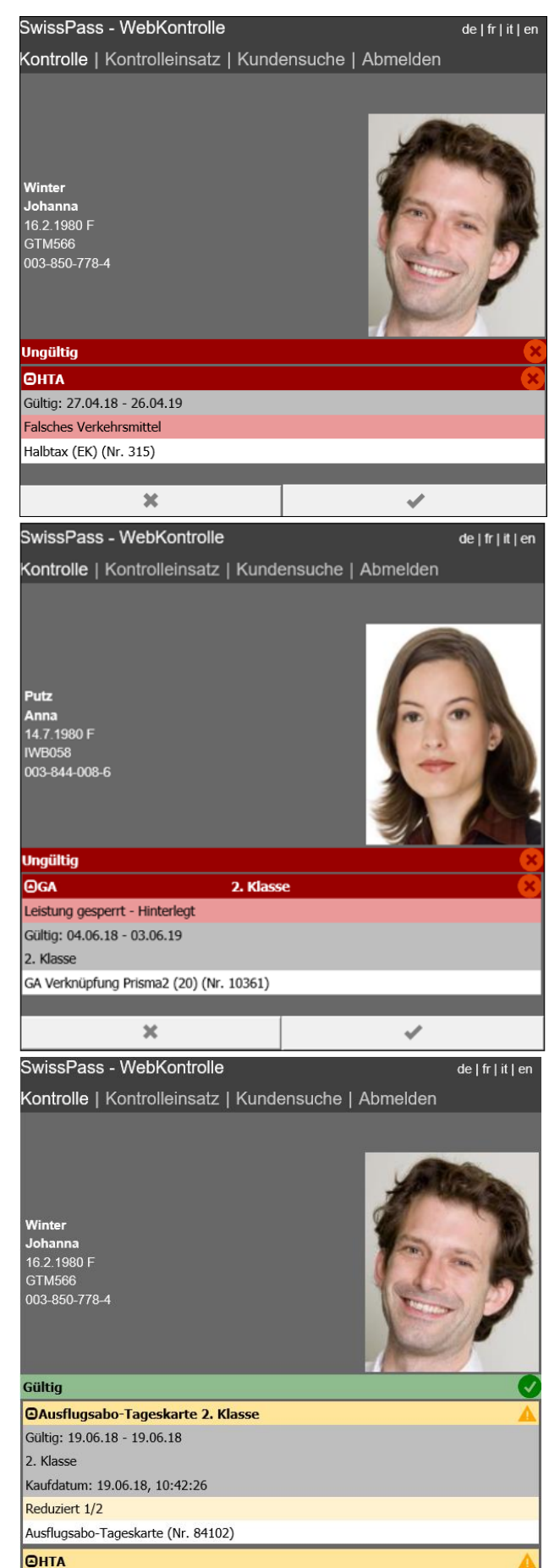

#### **GA hinterlegt**

Sofern das GA durch den Kunden hinterlegt wurde, wird dieses während der definierten Hinterlegungszeit als «ungültig» validiert.

Gesamtresultat = ungültig Datenträger = nicht angezeigt Leistung GA ungültig / aufgeklappt

#### **Gültige Ausflugsabo-Tageskarte / TU im GA-Anwendungsbereich**

Das Gesamtresultat für eine aktivierte und zeitlich gültige Ausflugsabo-Tageskarte und ein HTA ist «gültig». Die Webkontrolle validiert zwei teilgültige Leistungen in der Summe als gültig.

Ist kein gültiges HTA auf dem SwissPass referenziert (HTA auf blauer Karte) bleibt das Gesamtresultat «teilgültig» und es muss manuell kontrolliert werden.

Gesamtresultat = gültig Datenträger = nicht angezeigt Leistung Ausflugsabo teilgültig / aufgeklappt Leistung HTA teilgültig / aufgeklappt

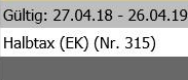

 $\chi$ 

#### **Gültige Ausflugsabo-Tageskarte / TU nur im HTA-Anwendungsbereich**

Befindet sich die TU nicht im GA-Anwendungsbereich, wird die Ausflugsabo-Tageskarte als «ungültig» validiert. Es wird «falsches Verkehrsmittel» angezeigt. Das Gesamtresultat ist «teilgültig», da ein zeitlich gültiges HTA referenziert ist.

Gesamtresultat = teilgültig Datenträger = nicht angezeigt Leistung Ausflugsabo ungültig / aufgeklappt Leistung HTA teilgültig / aufgeklappt

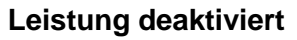

In diesem Fall wurde die Leistung deaktiviert – nicht zu verwechseln mit dem Datenträger. Das Gesamtresultat ist ungültig, da keine anderen teilgültigen oder gültigen Leistungen referenziert sind.

Gesamtresultat = ungültig Datenträger = nicht angezeigt Leistung Z-Pass Ostwind ungültig / aufgeklappt Leistung deaktiviert

#### *Beispiel Kontrollergebnis E-Ticket*

Ein E-Ticket kann über die OT-Nummer (oder Ticket-ID-Nummer) gesucht werden. In der Regel wird es zugeklappt angezeigt, kann jedoch aufgeklappt werden, um die weiteren Informationen (Attribute) anzuzeigen.

Gesamtresultat = teilgeprüft Datenträger = nicht angezeigt Leistung = teilgeprüft

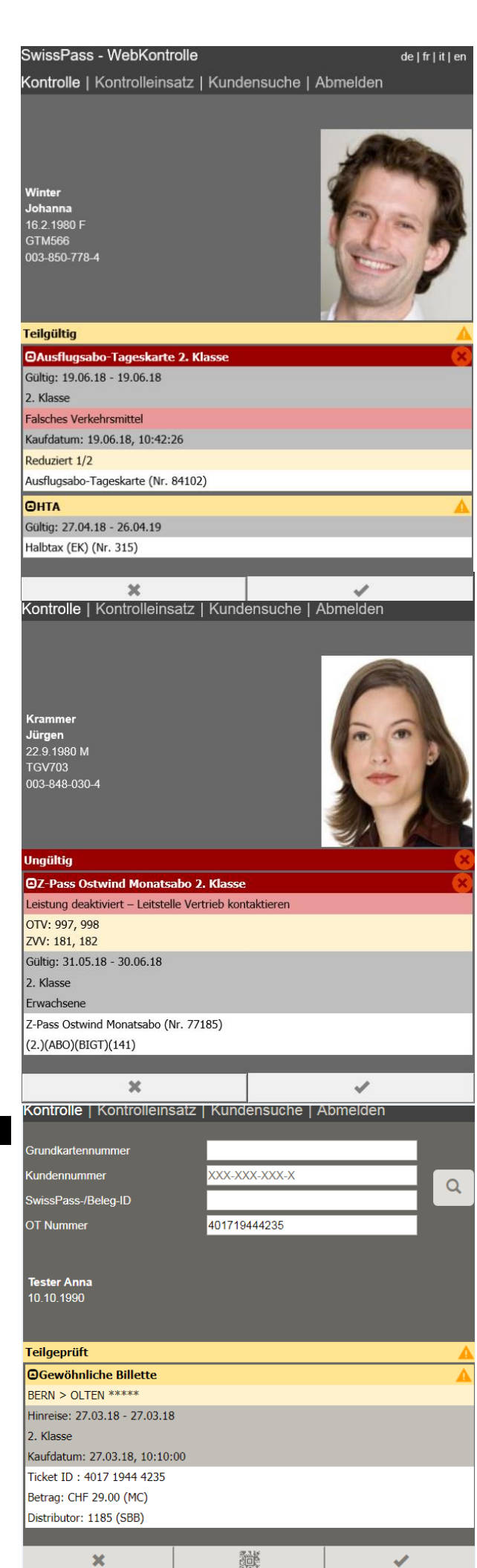

#### *Sonstige öV-Leistungen*

Sonstige öV-Leistungen (beispielsweise HTA auf einer blauen Karte) werden in der Webkontrolle nicht angezeigt. Sie müssen direkt per Sichtkontrolle vorgewiesen werden. Mit der Webkontrolle können nur auf SwissPass referenzierte Leistungen angezeigt werden.

#### *Kontrollprotokoll*

Jede durchgeführte Kontrolle muss zwingend mit Klick auf den Button «Haken» korrekt abgeschlossen werden. Dadurch werden im Hintergrund Kontrolldatensätze in einem Kontrollprotokoll geschrieben, sofern

die Validierung E-Tickets beinhaltete

der Kunde die Funktion SwissPass Mobile nutzt

In anderen Fällen werden aus Gründen des Datenschutzes keine Kontrolldatensätze geschrieben.

Kontrolldatensätze werden jedoch auch geschrieben, sofern die physische SwissPass Karte für die Webkontrolle vorgewiesen wurde, der SwissPass Inhaber jedoch situativ auch SwissPass Mobile nutzt und diese Funktion aktiviert hat.

Das Kontrollpersonal erkennt somit nicht, ob im Hintergrund Kontrolldatensätze geschrieben werden und muss somit immer mit dem Button «Haken» die Kontrolle abschliessen. Nur korrekt abgeschlossene Kontrollen werden rapportiert und können später für Auswertungen (z.B. Inkassostellen) zur Klärung bei Erstattungsgesuchen oder Missbrauchserkennung herangezogen werden.

Sofern bei einer manuellen Eingabe eine falsche Nummer oder Kundensuche trotzdem zu einem Ziel führte (falscher Kunde, falsches E-Ticket) kann mit dem Button «Kreuz» die Kontrolle verworfen werden, ohne dass ein Kontrolldatensatz geschrieben wird.

#### *Support intern*

Unterstützung bei der Webkontrolle (Anzeigelogik, Menüführung, Login-/Passwortproblemen

Rückfragen bei Sperrungen, Deaktivierungen, Hinterlegungen und zu referenzierten Leistungen

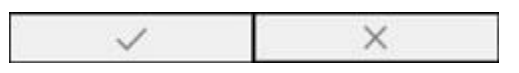

Leitstelle Kontrolle [sp.support@swisspass.ch](mailto:sp.support@swisspass.ch) Tel. 051 222 78 53 Leitstelle Vertrieb [leitstelle.vertrieb@sbb.ch](mailto:leitstelle.vertrieb@sbb.ch) Tel. 051 220 60 60

#### *Hinweis:*

*Sämtliche Abbildungen im Webkontrolle Manual sind symbolische Beispiele. Kundendaten und -nummern funktionieren in der produktiven Umgebung nicht. Fotos und Kundennamen resp. -daten stimmen nicht zwingend überein.*